## To find ICD code: Click on 3M on the bottom tool bar

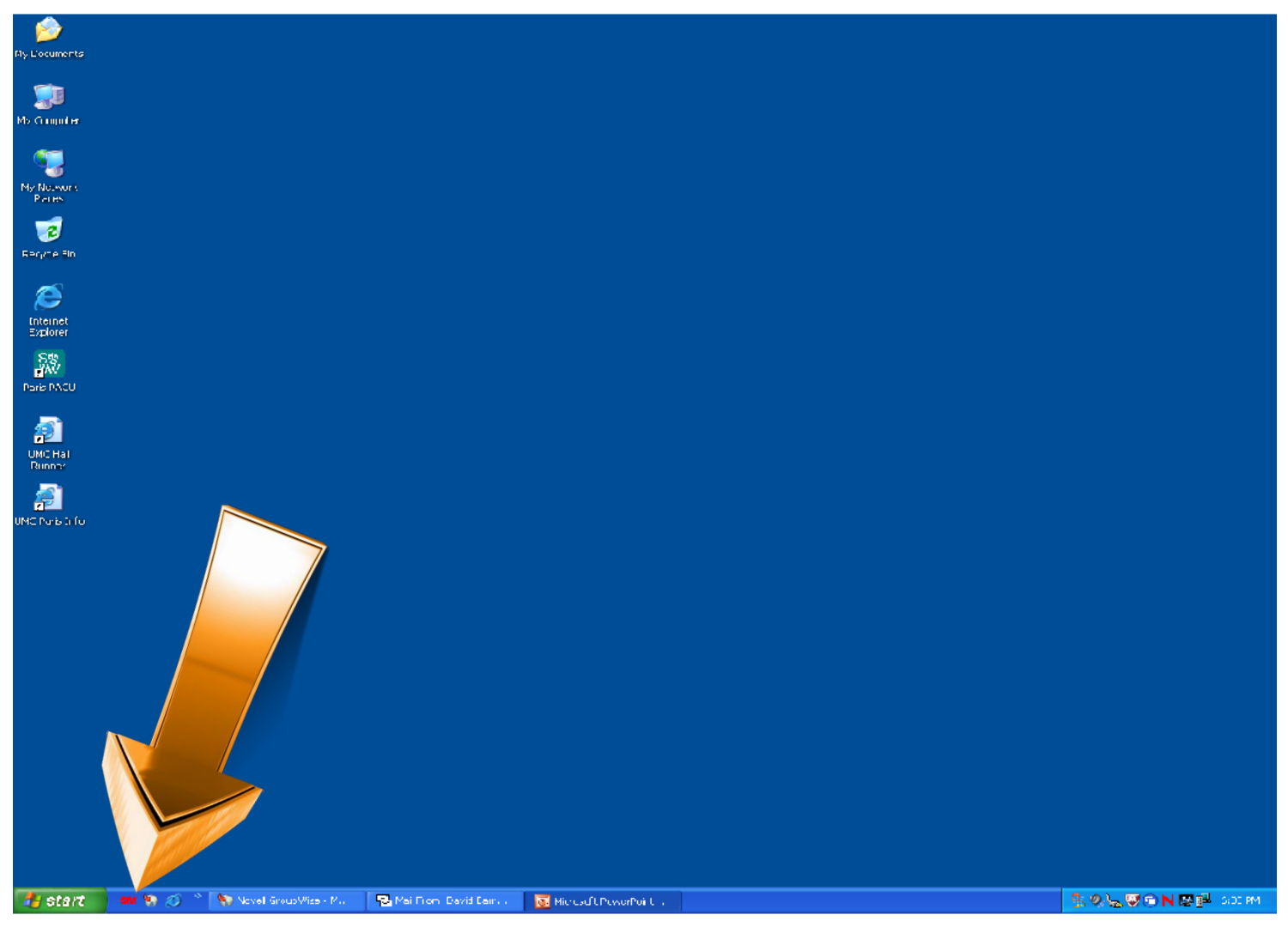

### First select, male, female or undetermined.

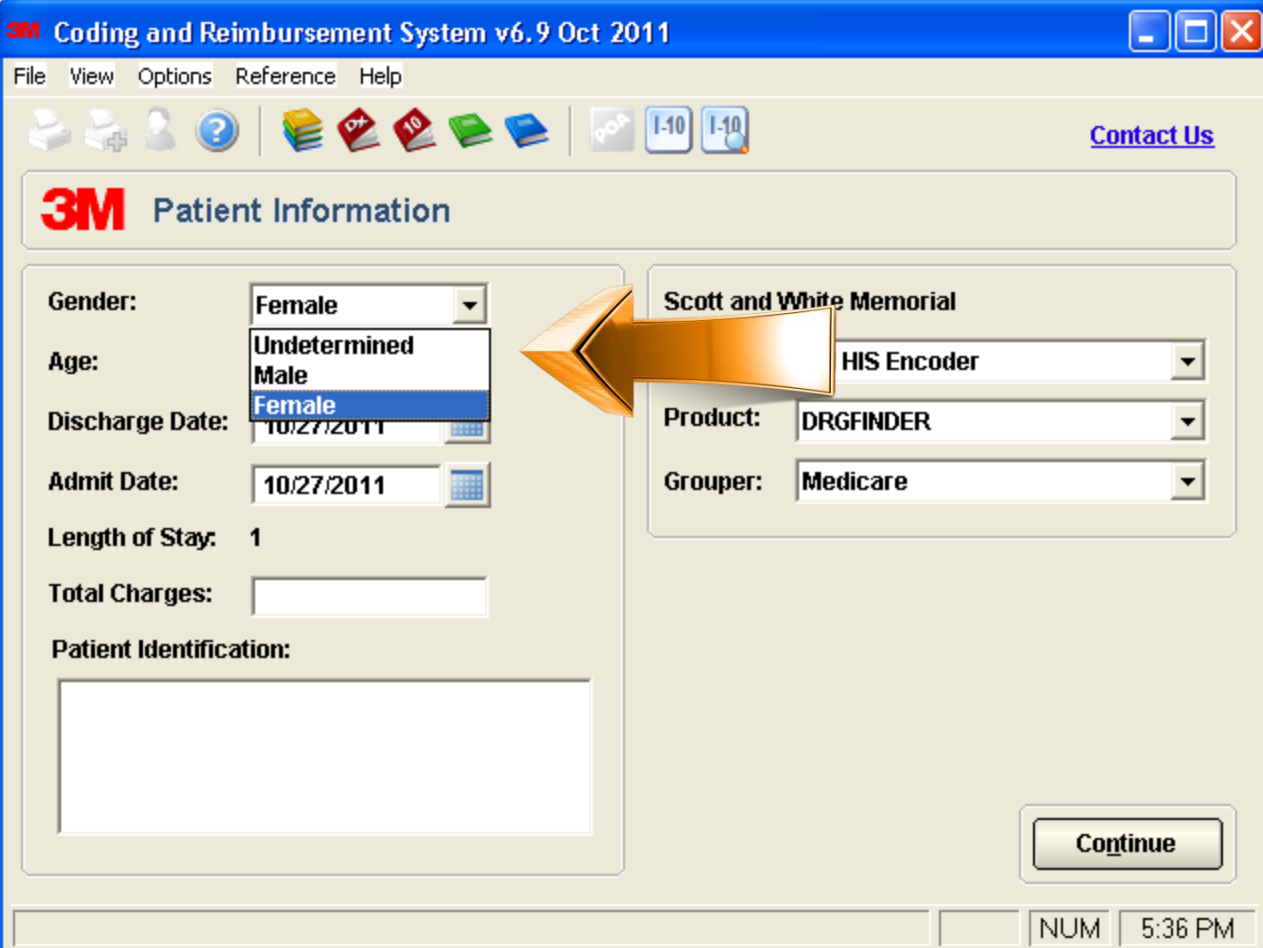

# Next type in your age and then select the product indicated below.

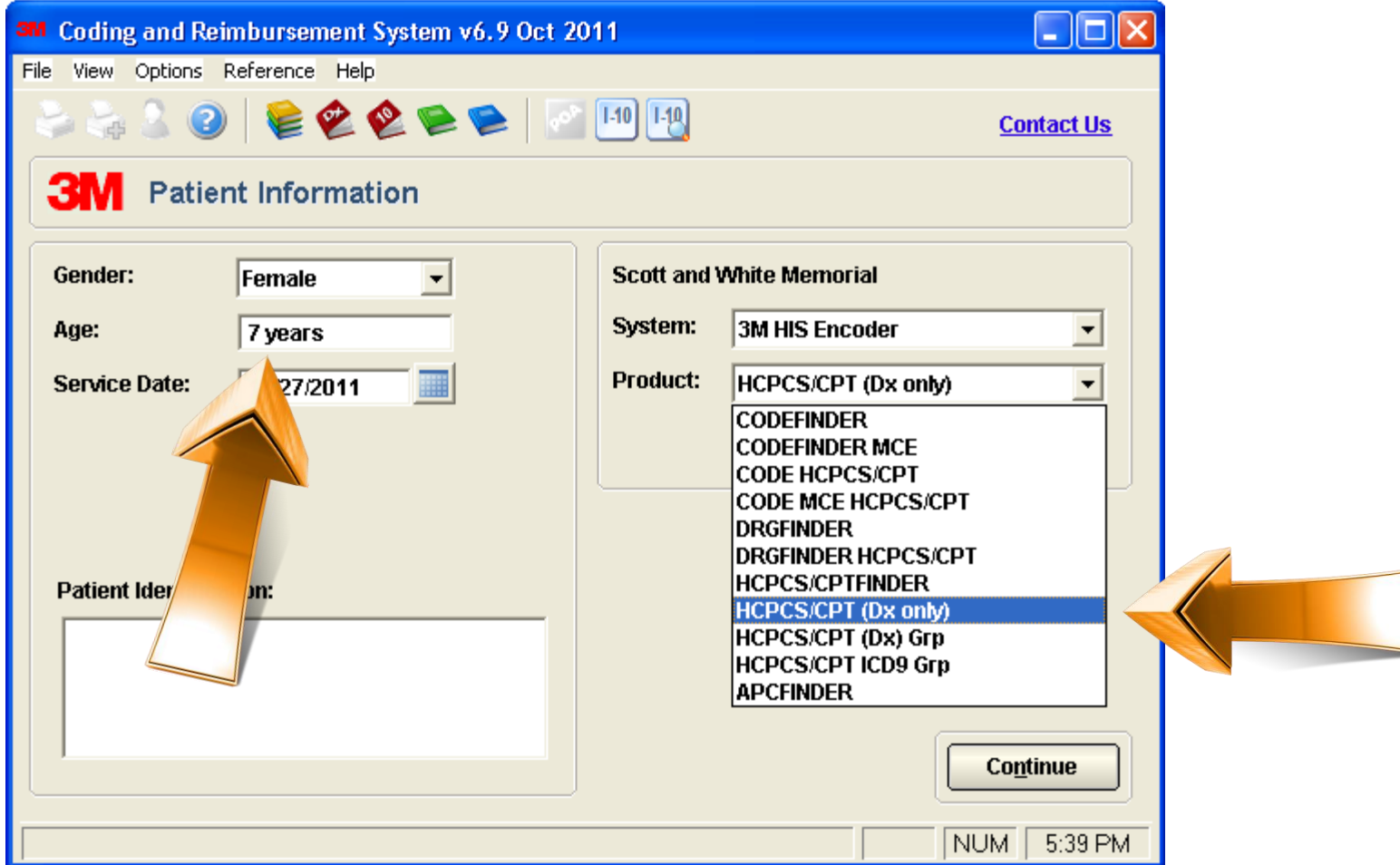

# The select "Add Diagnosis"

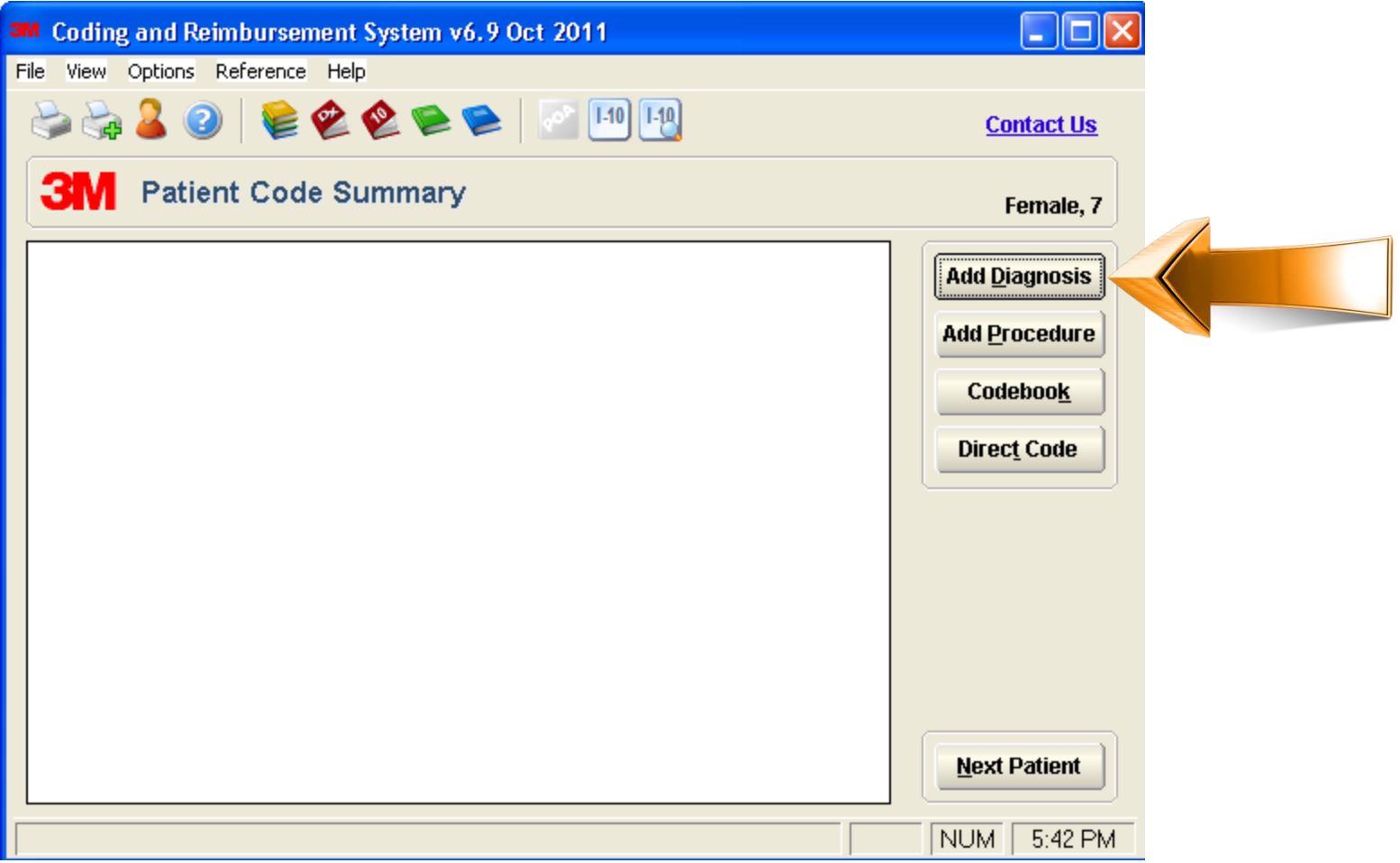

# Start typing in the diagnosis of the patient in space indicated below

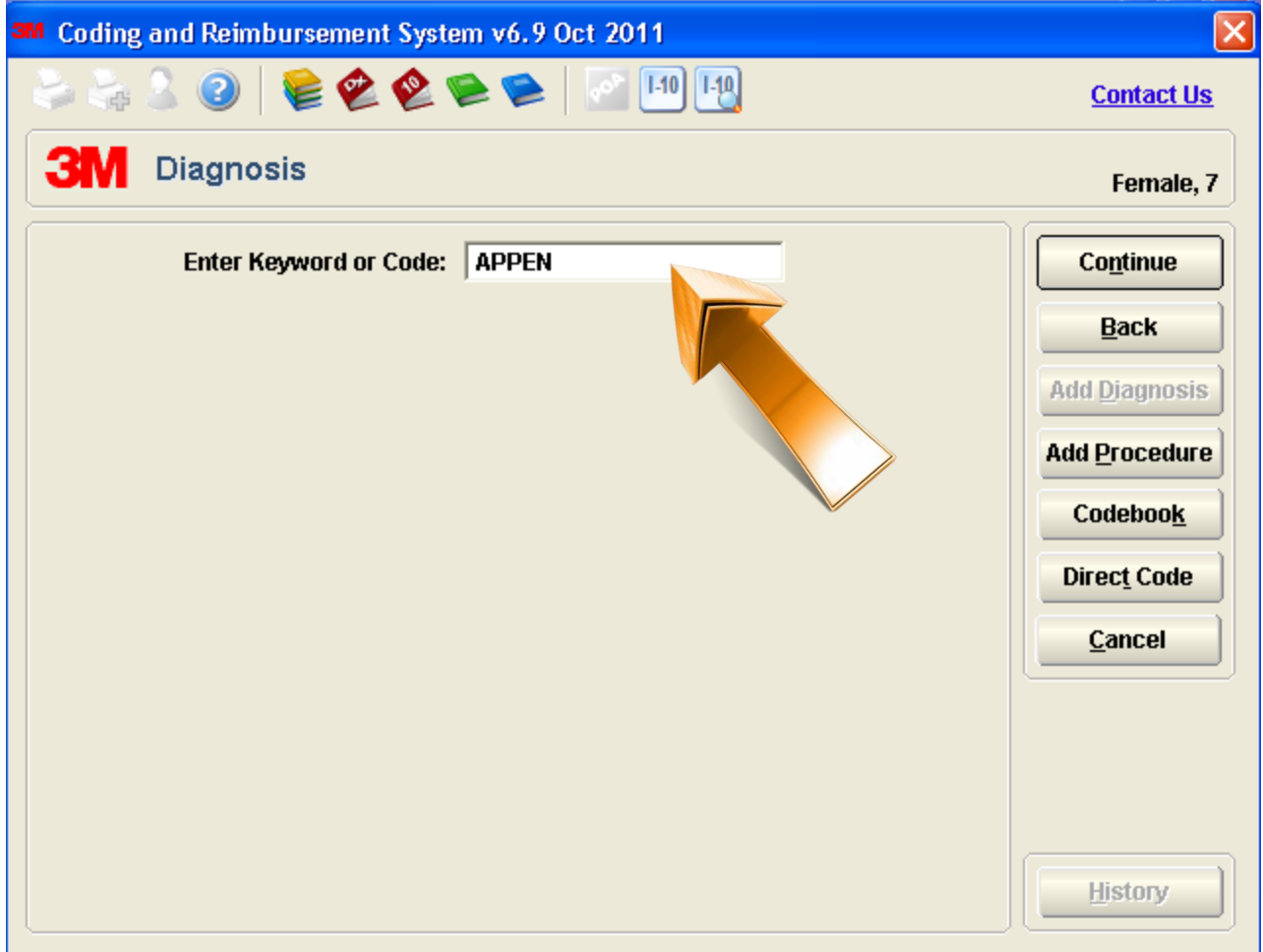

#### As you are typing a list of options will come up. Select the one you want by depressing the radio button

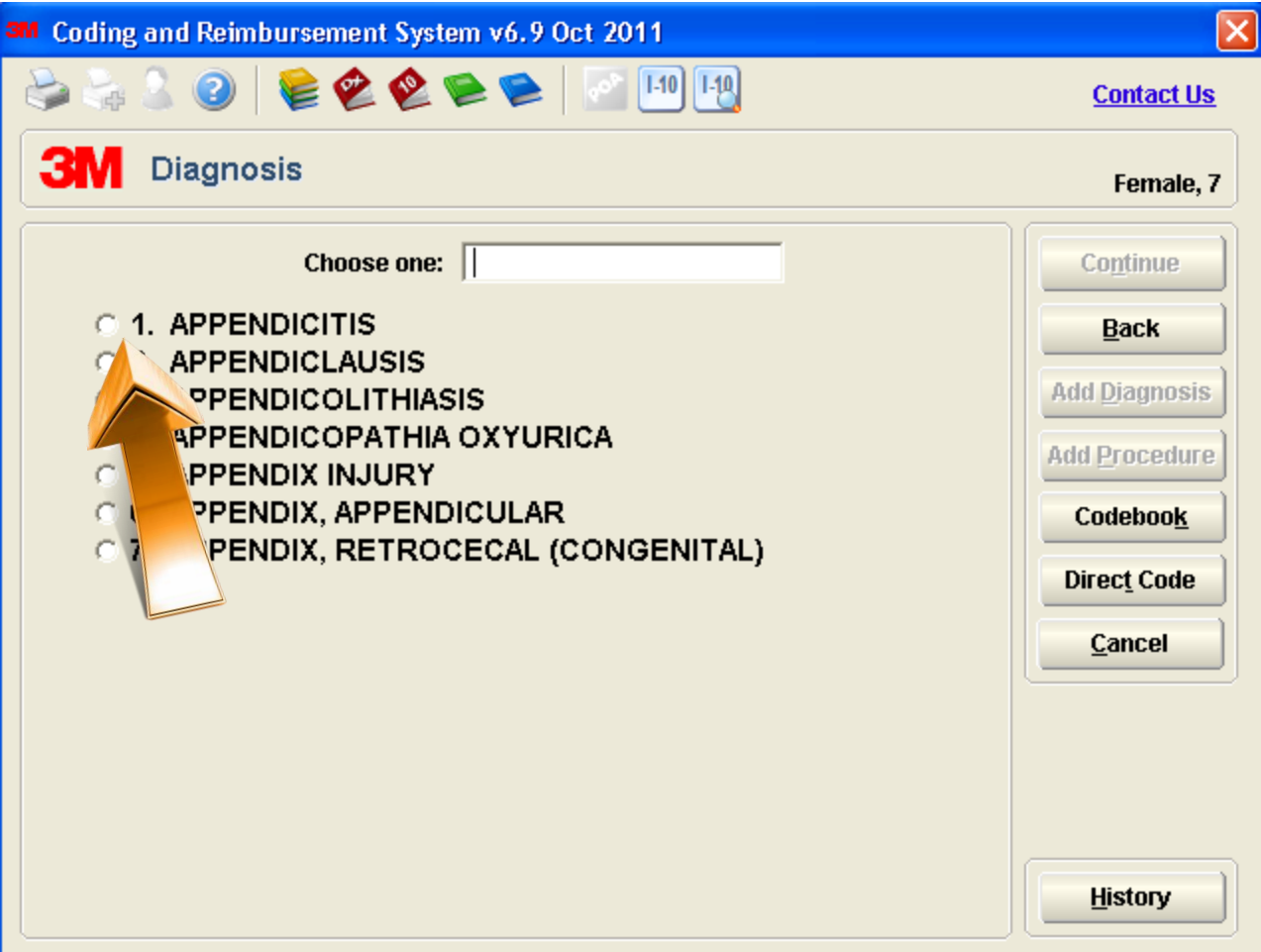

#### This is the next screen. Choose what the doctor indicates the diagnosis is. If non of  $1 - 4$  apply select #5.

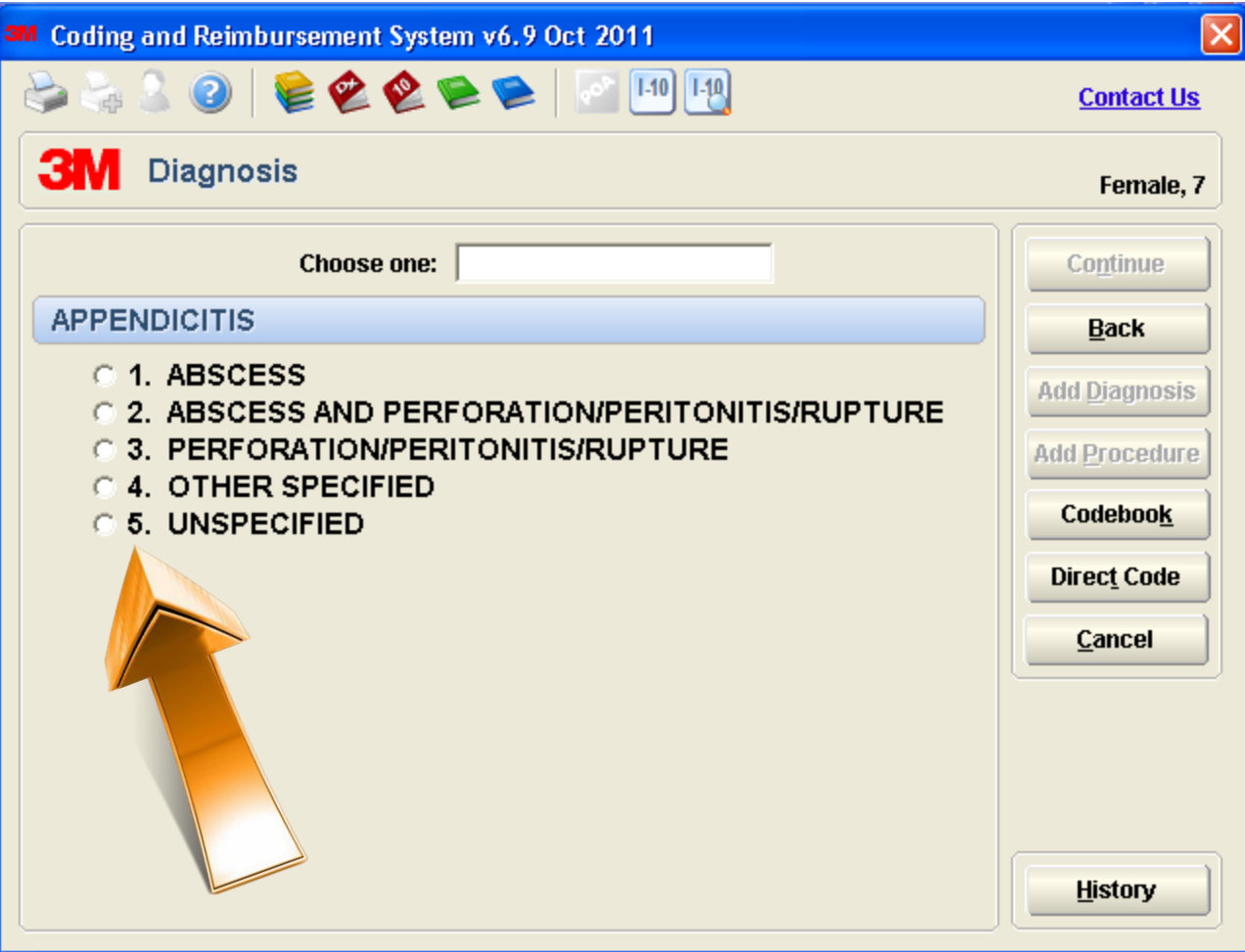

Continue to answer the questions as the doctor answers them. In this cause if you do not know what the organism is click #1

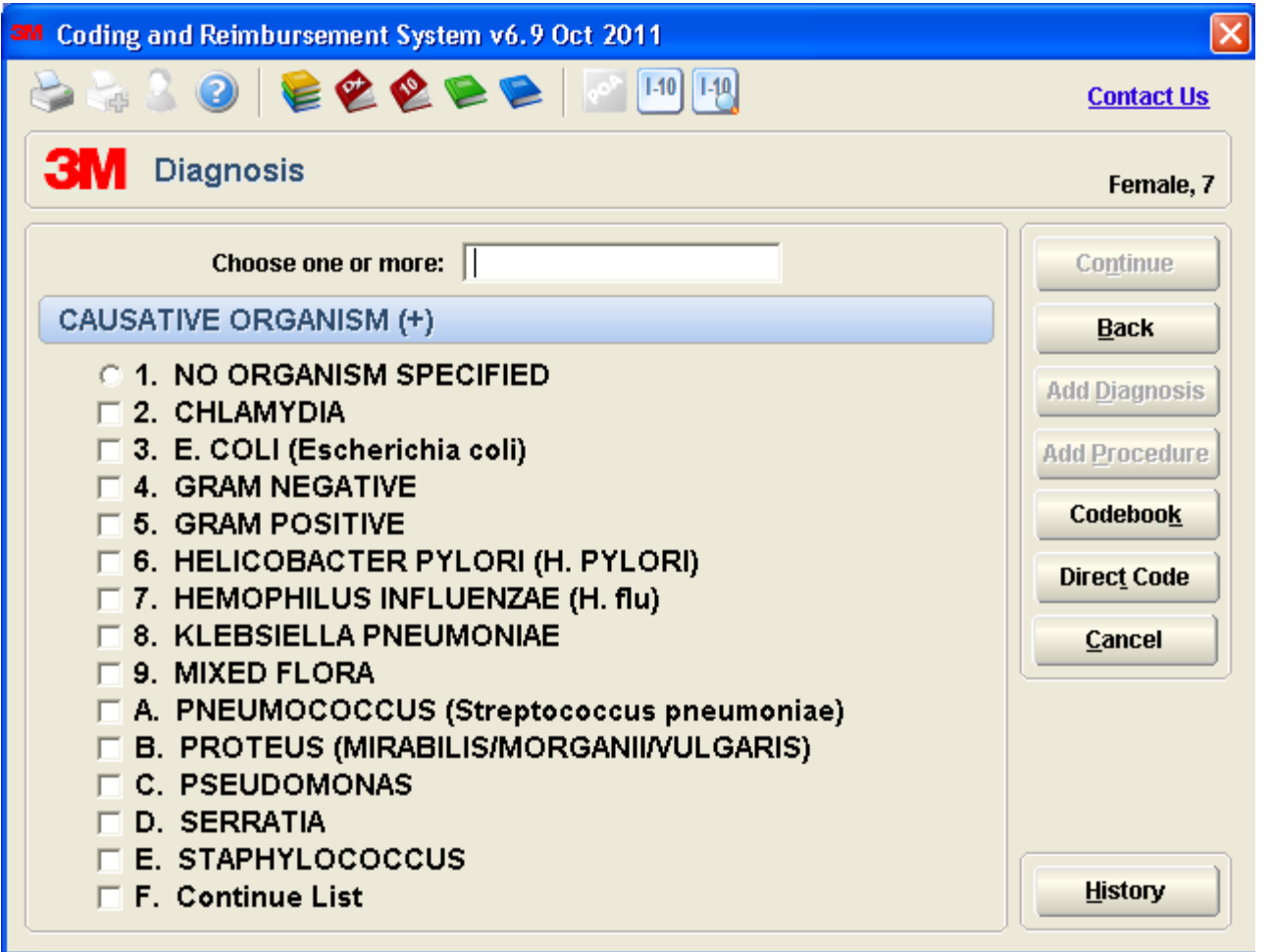

### Again, answer the question as per doctor's directions.

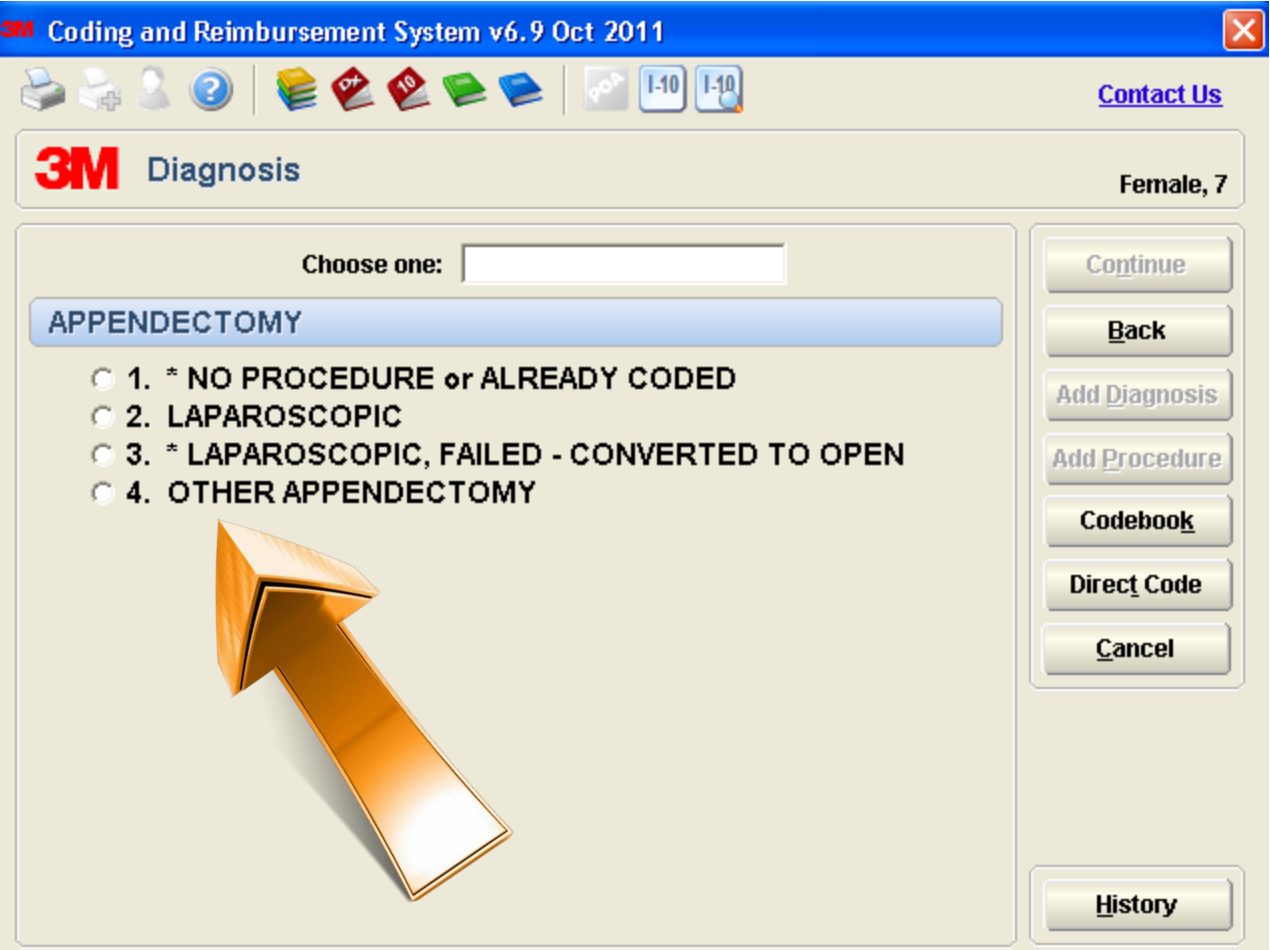

#### On the last page, I chose laproscopic so it prompts me with another question.

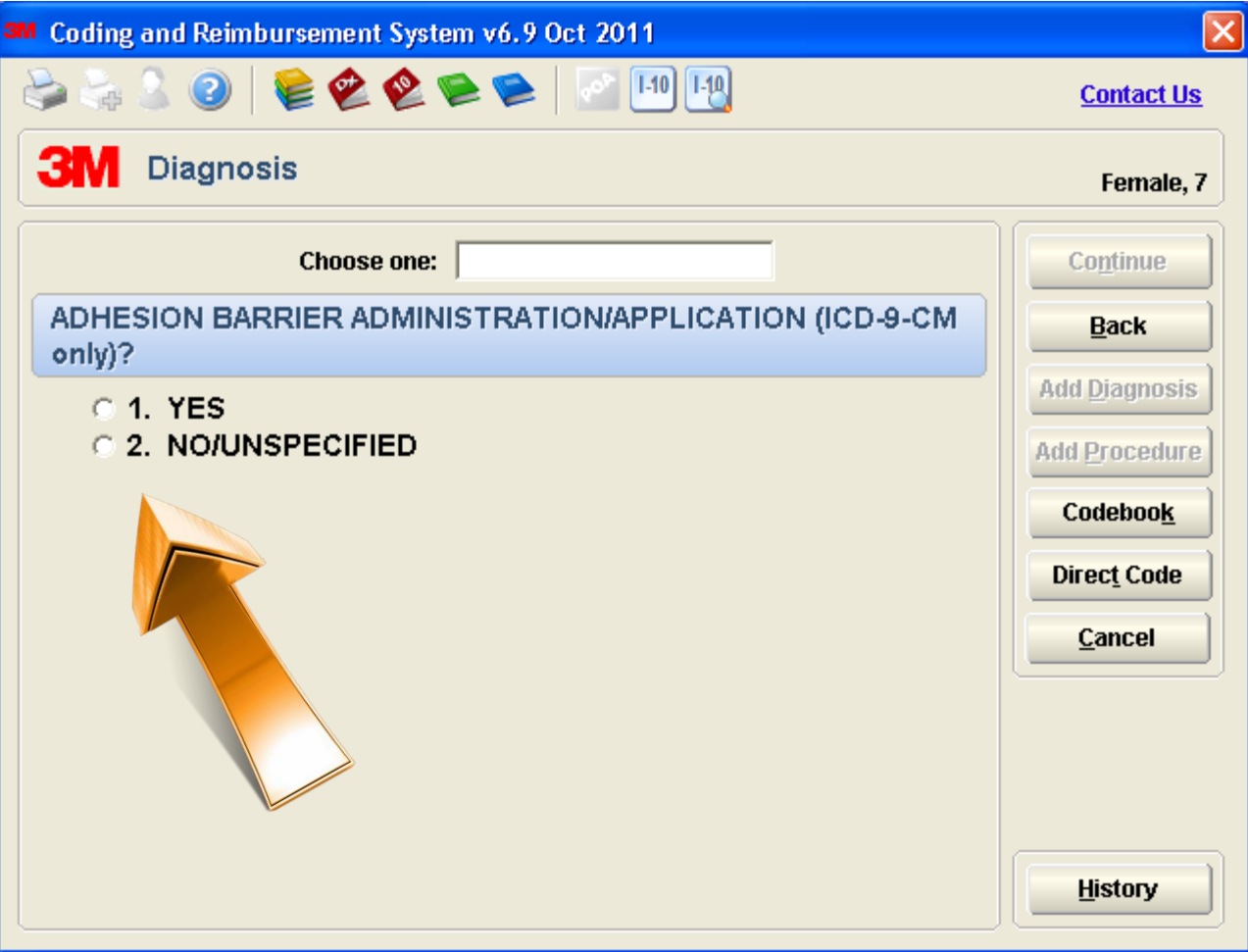

### Again, answer the question at the doctor's direction

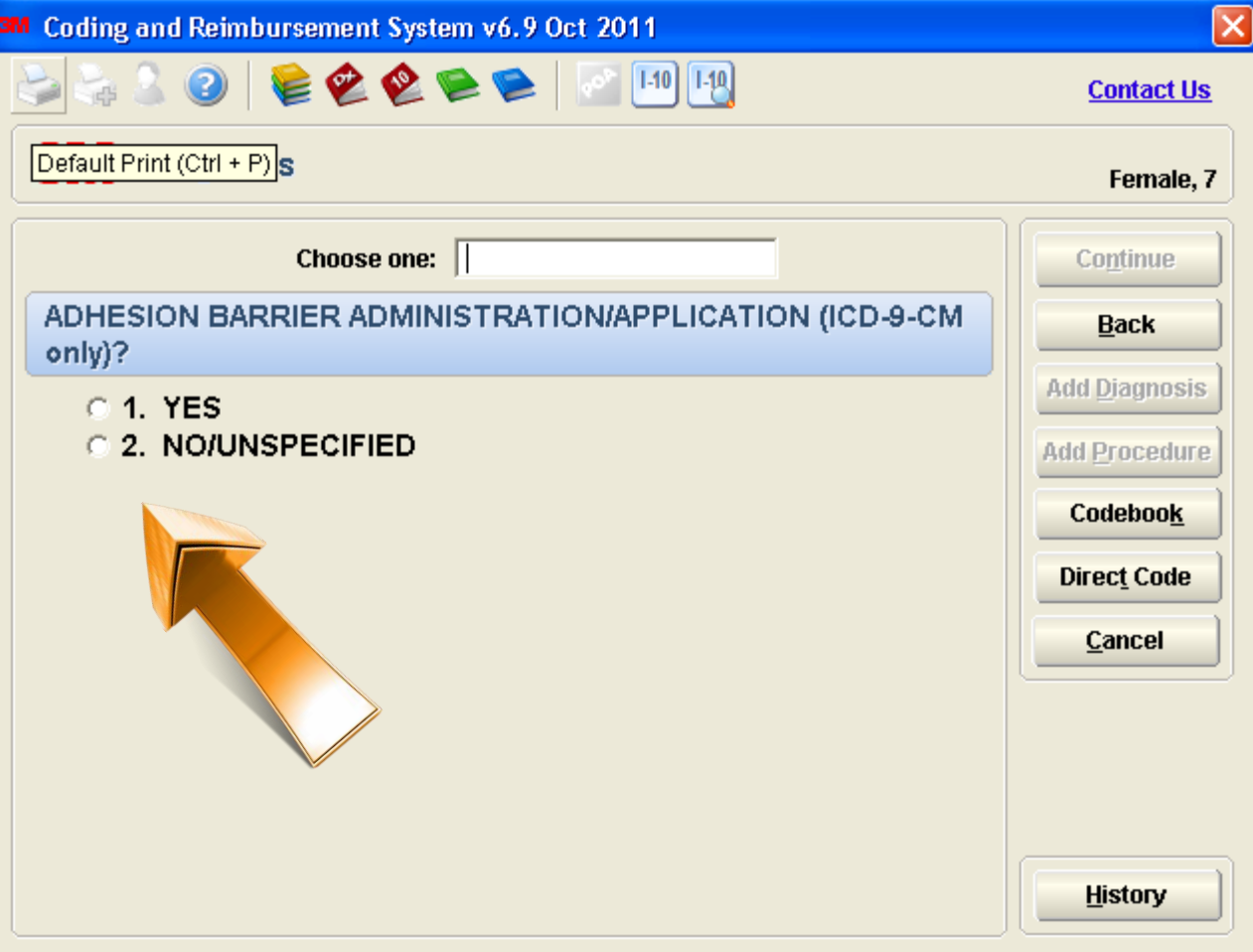

This will give you the diagnosis code. They are not asking for the procedure code—only the diagnosis code! Your code would be 5401.

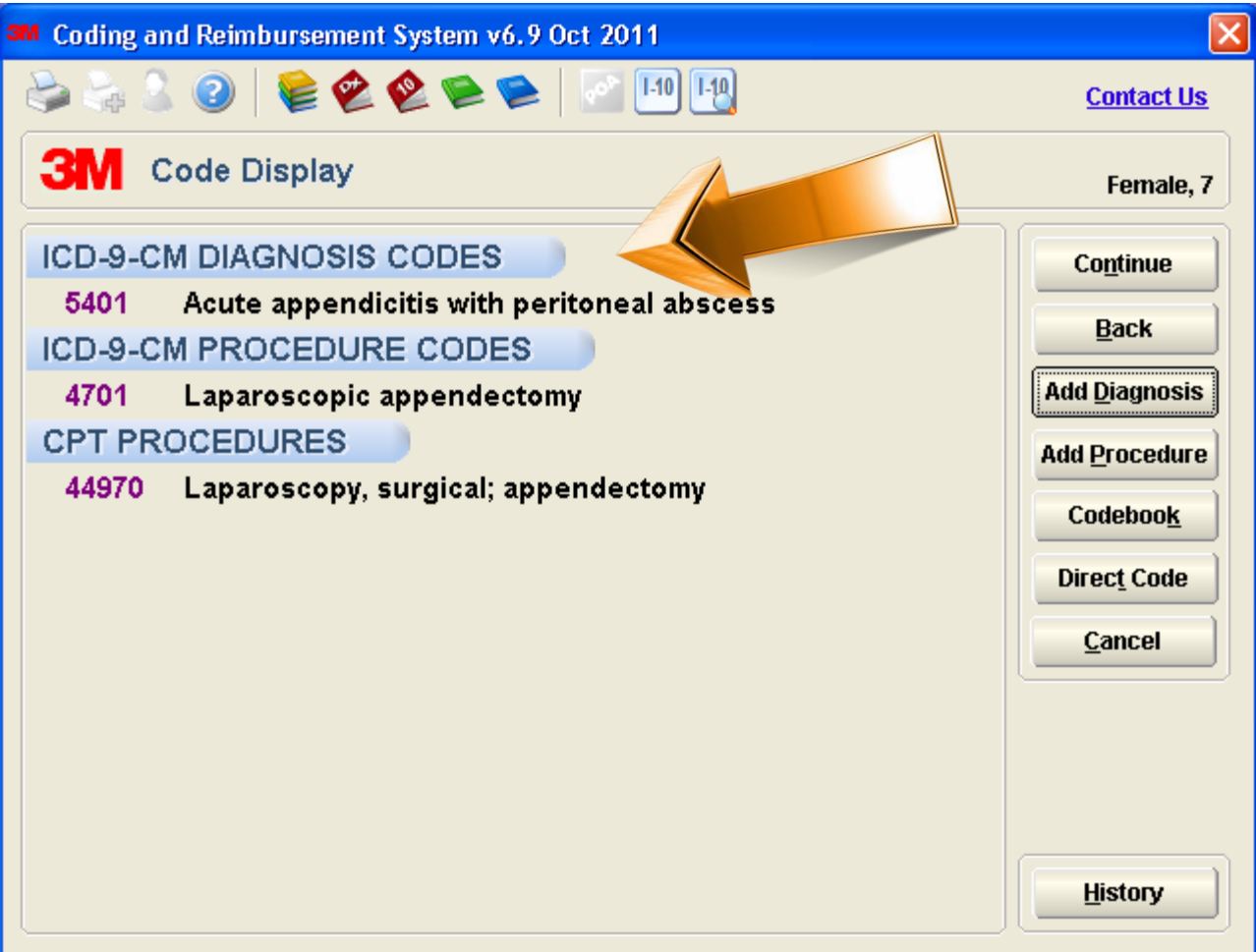